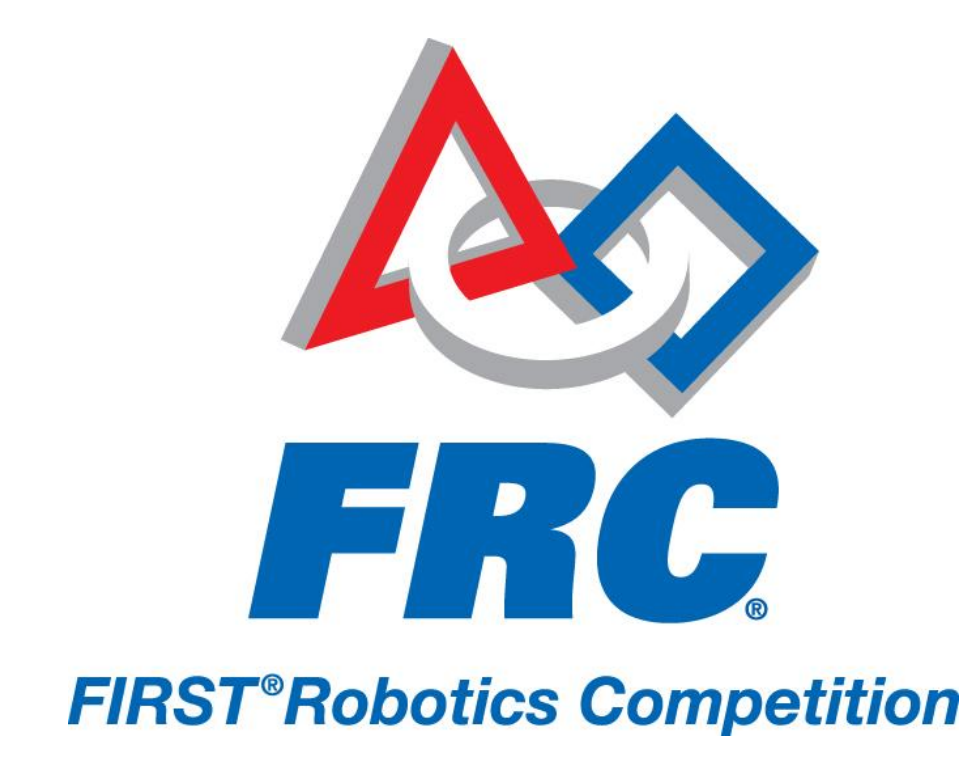

# Digital Sidecar Data Sheet 2012 *FIRST* Robotics Competition

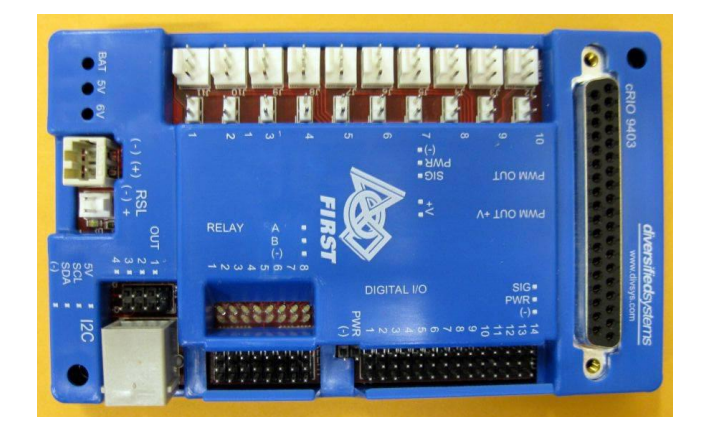

# **Digital Sidecar**

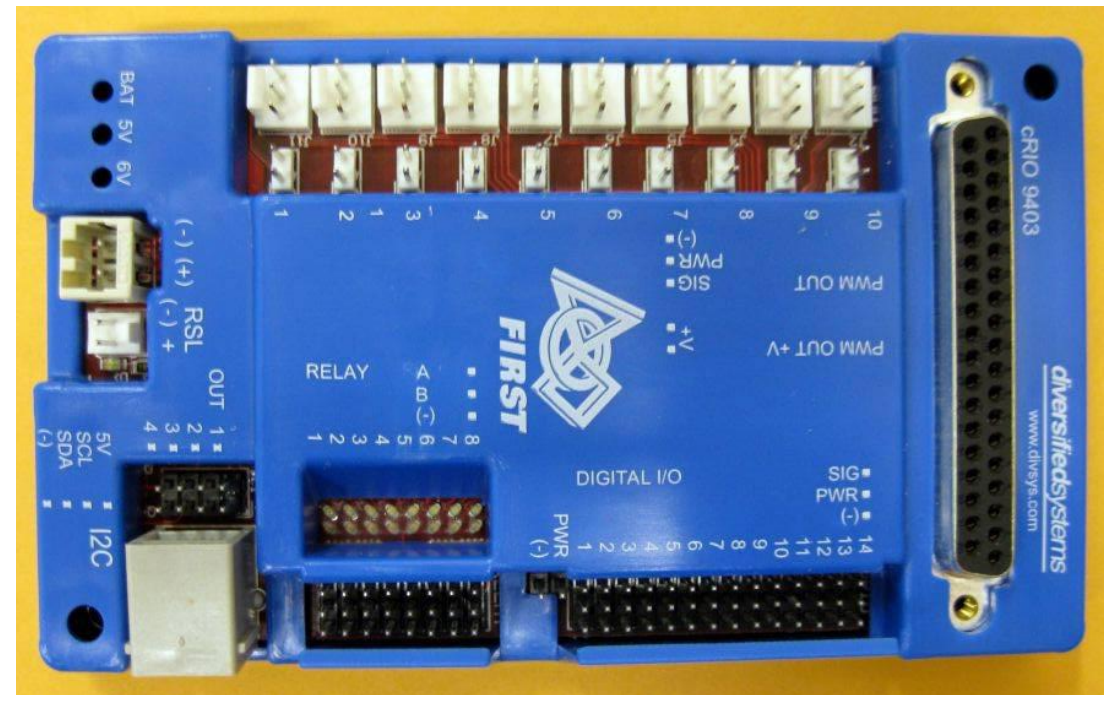

## **Functional Description**

The Digital Sidecar is a breakout module that is designed to adapt a single cRIO 9403 32-channel digital I/O module into a set of I/O that is familiar to robotics hobbyists.

## **Features**

The Digital Sidecar includes the following features:

- 10 PWM outputs for driving speed controllers such as IFI Victors and Luminary Jaguars and servos such as the Hitec HS322HD
- 14 general purpose I/O (aka GPIO) lines with available 5V power for each
- 16 relay outputs (8 FORWARD and 8 REVERSE outputs) for driving relay controllers such as an IFI Spike
- I2C headers one 2x4 pin header and one connector that is compatible with I2C-based Lego NXT accessories
- Robot Signal Light header for a robot status indicator
- 6V/3A buck power supply to power servos attached to the PWM outputs (with individual jumpers for each PWM output to select application of power)
- 5V/3A buck power supply for DSC circuitry with excess power available at the GPIO and I2C headers
- Extra 5V and ground connections adjacent to GPIO1 for using a single row-header to create a SPI interface (typically using GPIO1-4 for MOSI, MISO, SCLK and CS in addition to the supporting 5V and ground connections)
- Reverse-battery protection to prevent damage due to accidental reversal of applied power
- Power is derived from a nominal 12V supply
- DB37 connector for attachment to a cRIO 9403 32-channel digital I/O module

#### **Pinout**

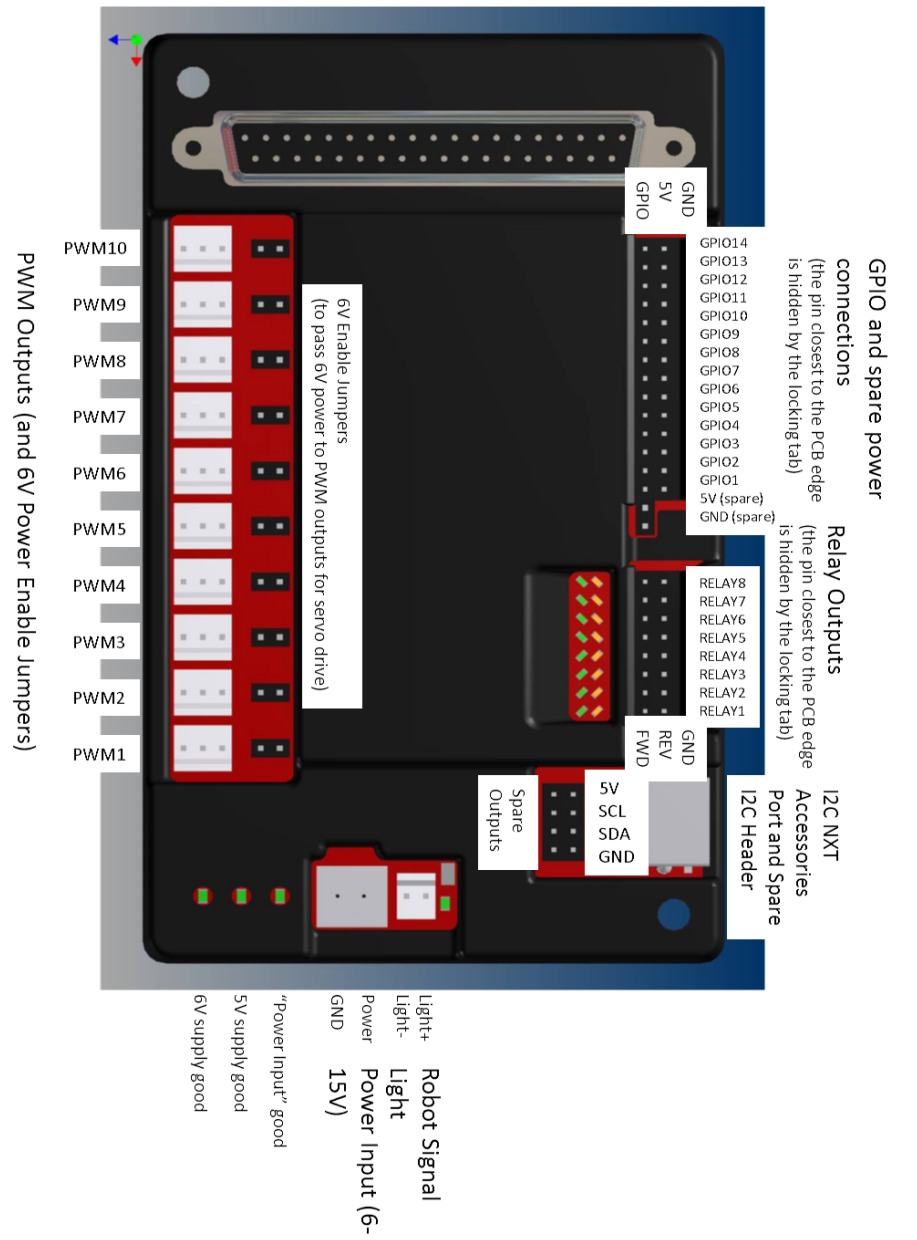

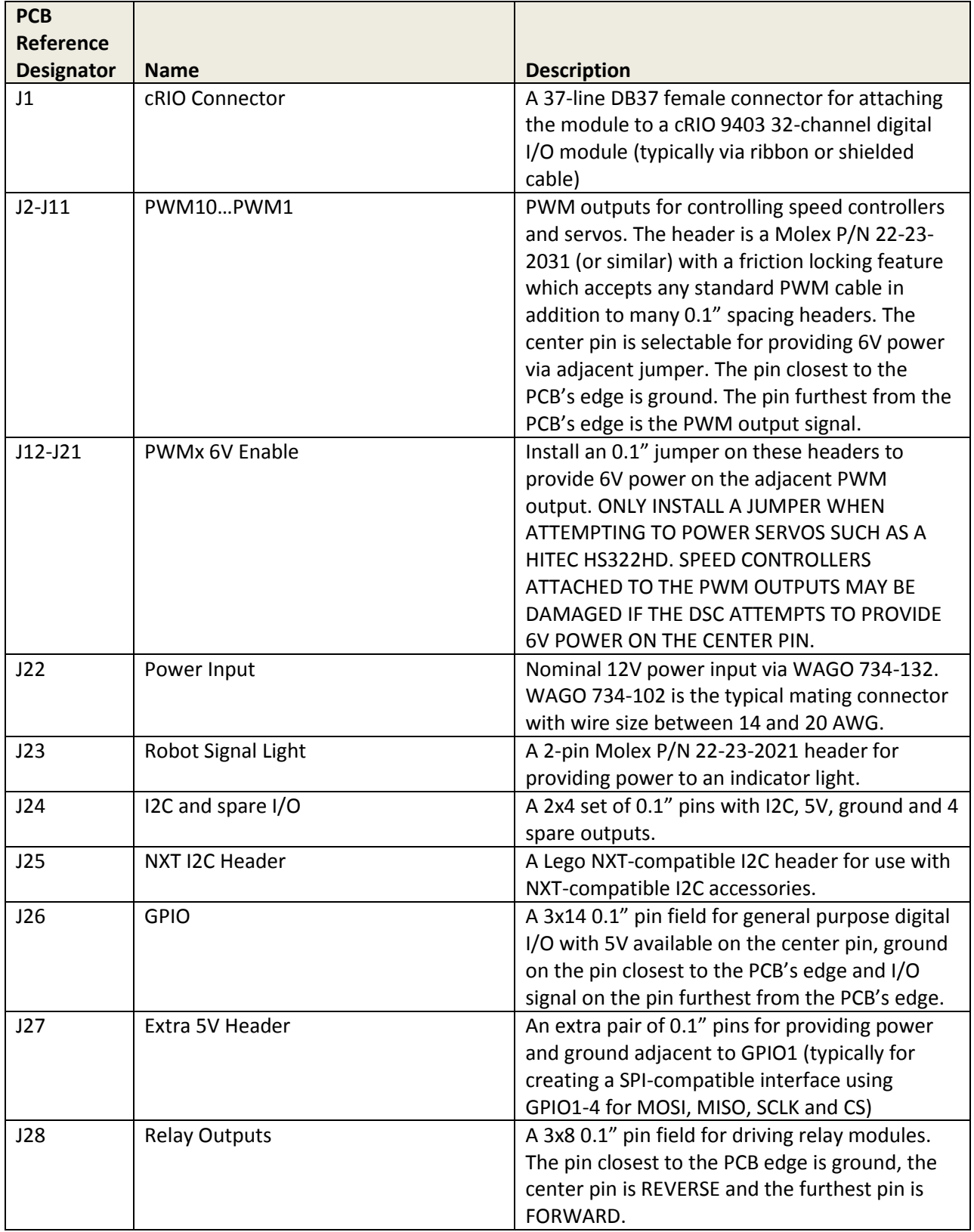

## **Typical Application**

\*\* Always refer to FIRST rules for using this module in competition robots. The following sequence describes an example application that may not fully comply with FIRST rules.

- 1) Apply power to the DSC via J22 from a 5A (or larger) breaker on the PD
- 2) Connect to a cRIO 9403 via 37-channel ribbon cable
- 3) Attach servos (eg Hitec HS322HD) to the PWM Outputs and place a corresponding jumper on the 6V Enable header for the PWM Outputs
- 4) Attach speed controllers to the PWM Outputs (NO JUMPER FOR 6V ENABLE!)
- 5) Attach relay modules to the Relay Outputs
- 6) Attach a Robot Signal Light to the header
- 7) Attach I2C-compatible NXT accessories to the NXT port
- 8) Attach devices to the GPIO headers

## **Specifications**

#### **General**

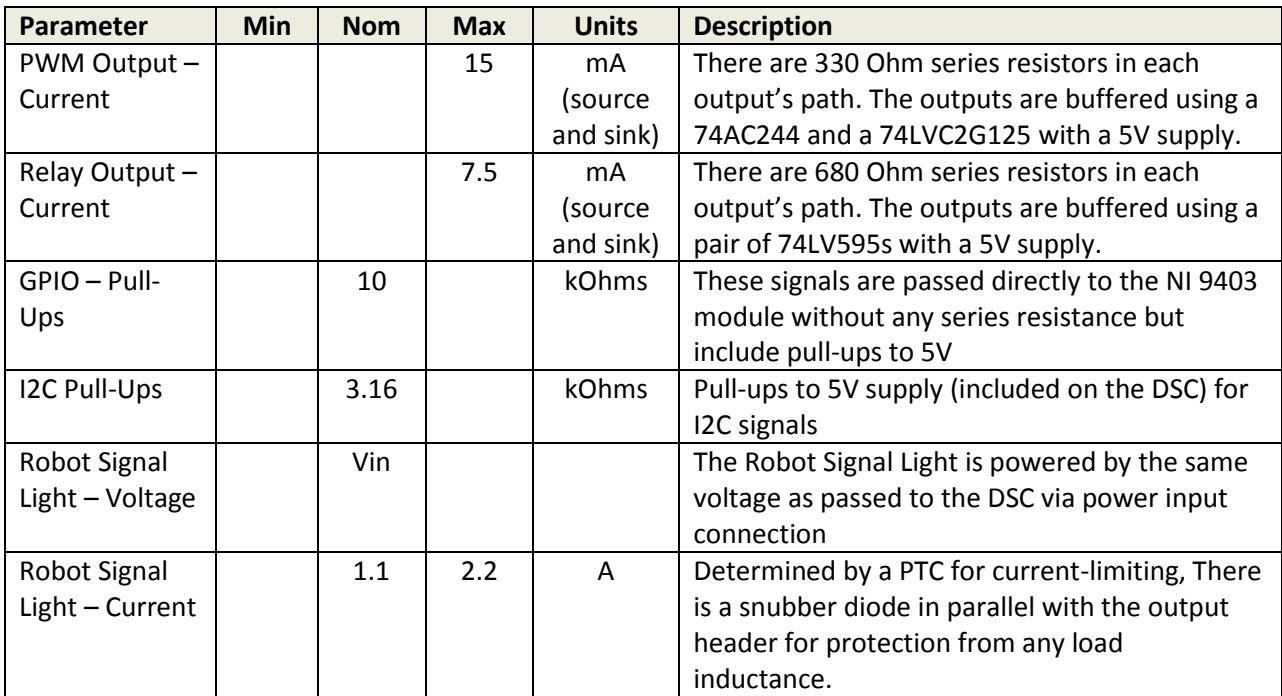

## **6V Supply**

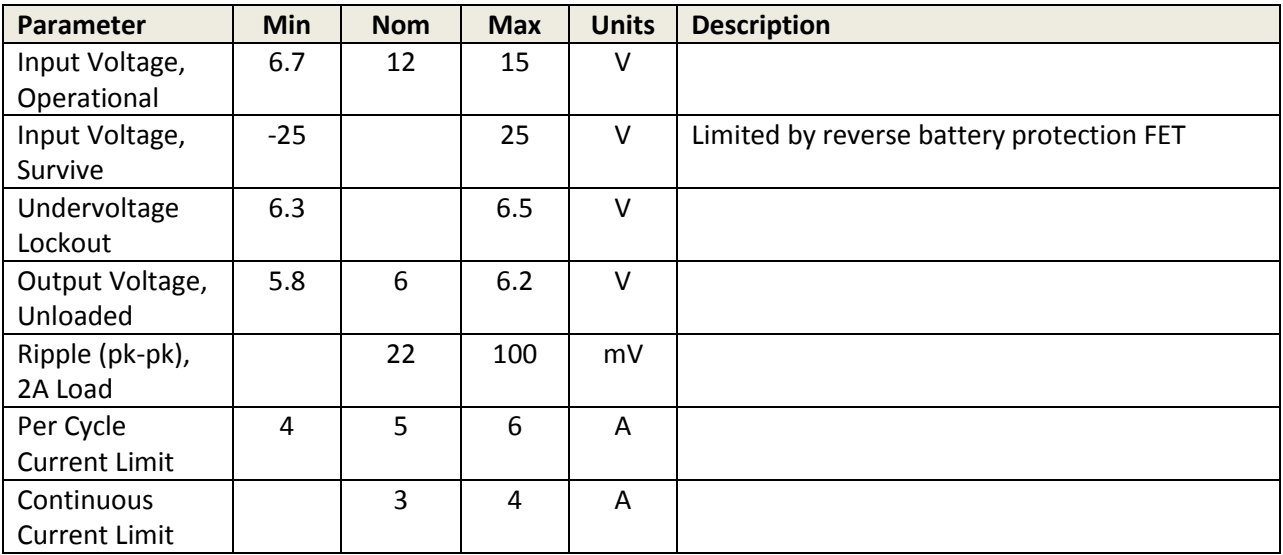

## **5V Supply**

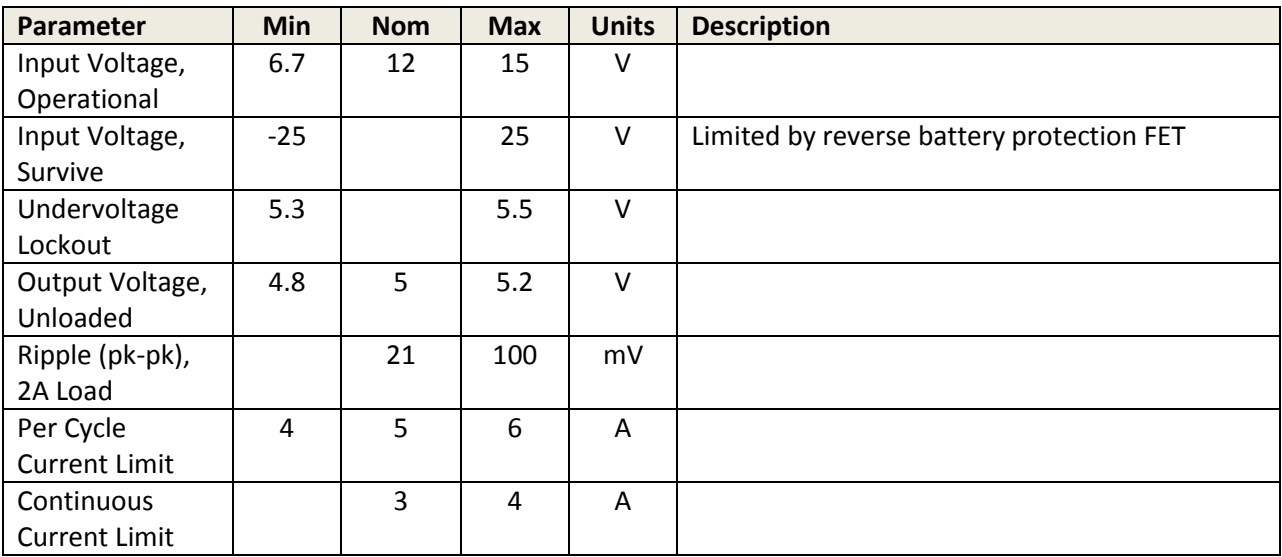

#### **Warnings**

Only install the jumpers for applying 6V power to the PWM Output headers for connecting to servos such as a Hitec HS322HD. If the jumper is installed and the PWM Output is used to drive a speed controller, the application of 6V power could damage the speed controller and/or DSC.

## **Troubleshooting and FAQ**

#### **Either or both of the power supply LEDs are out, but the power-in LED is on. Why?**

- Both of these supplies are internally protected against short circuits. It is possible to short one without affecting the other, which may explain why one is not working.
- Power off your robot the offending element may be hot.
- Examine your wiring and your module carefully for the short.

#### **Why isn't my servo motor moving?**

- Check to make sure that the PWM channel's 6V selection jumper is inserted.
- Check the 6V supply LED.

#### **The PWM connectors have a locking tab. How do I use them?**

- They are Molex 22-23-2031 KK vertical friction locks.
- You may use the same cables you have always used The locking tab won't get in your way, and does add a small bit of friction to the connection.
- For added security, use a Molex 2695, 6471, 7880, 4455 or 7720 series connector. We recommend the 0022013037.

#### **How do I build a cable for passing 12V power to the Digital Sidecar?**

- Take a color coded pair of 22AWG or better wire and cut to length
- Optionally twist the pair now for better cable management.
- Strip 7mm off the ends.
- To insert wire into a WAGO 734-102 connector, push down on the actuation port in back with a screw driver, or use an actuation lever.
- Insert the positive wire in the right port of the WAGO 734-102 connector. Note: the correct orientation can be verified by looking at the silk screen on the Digital Sidecar.
- Insert the negative wire in the left port of the WAGO 734-102 connector.
- Give a smart tug to verify the connection is secure.
- Insert the WAGO 734-102 into the mating connector on the Digital Sidecar.

# **Mechanicals**

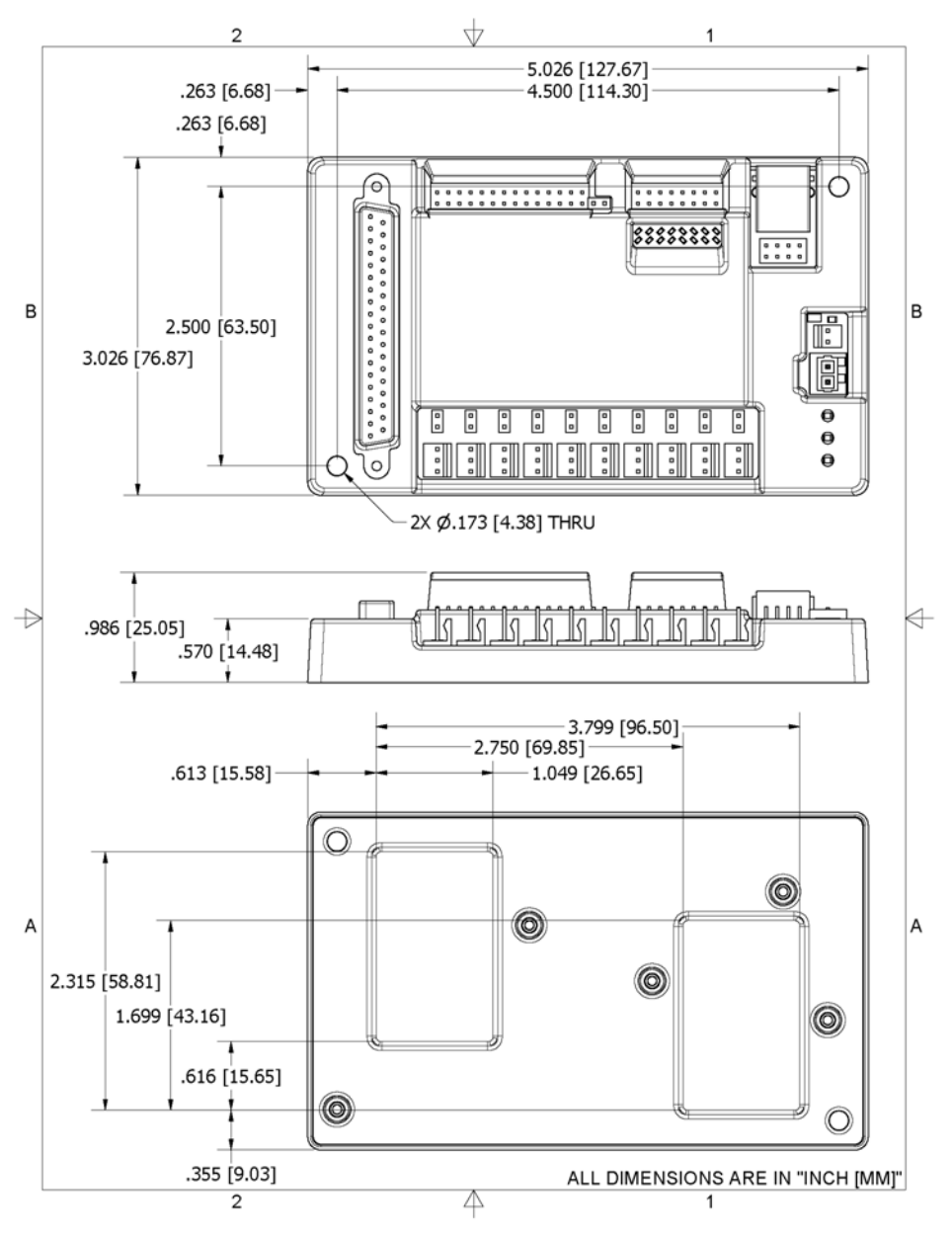